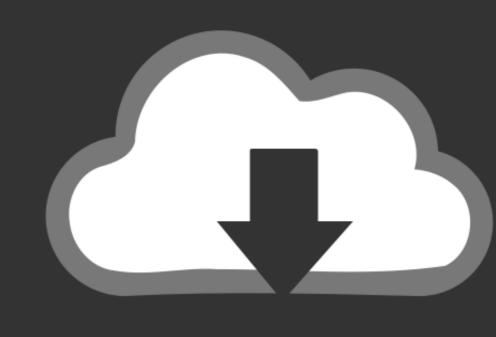

## DOWNLOAD

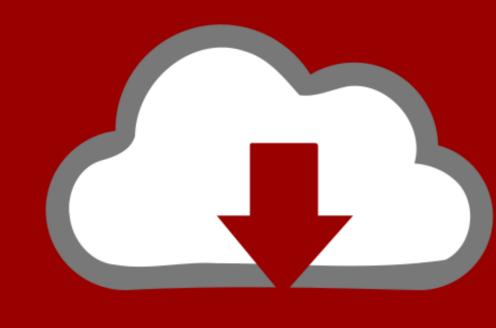

## DOWNLOAD

How To Edit Music On Garageband On Ipad

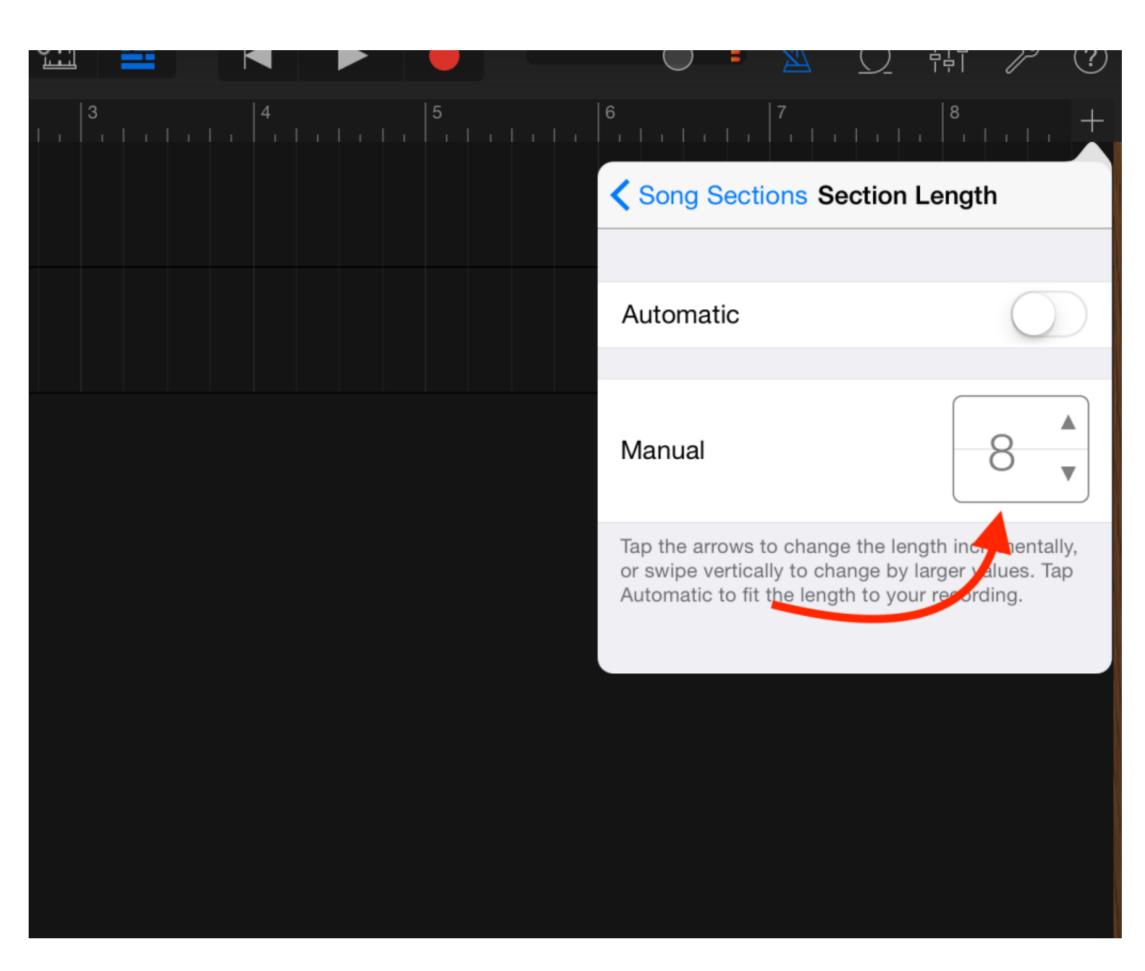

How To Edit Music On Garageband On Ipad

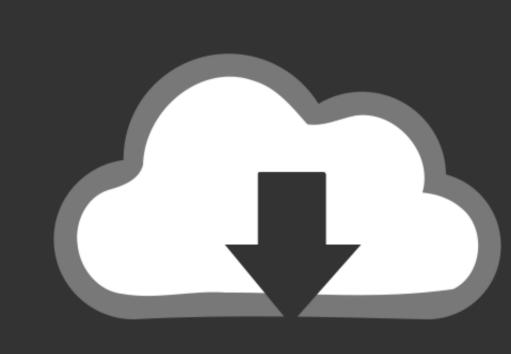

## DOWNLOAD

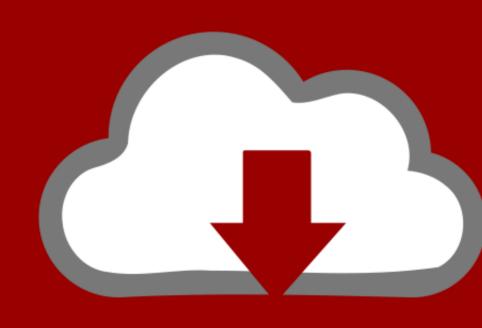

DOWNLOAD

Step 2: You need to download and Install VMWare Workstation player because of its a freeware. You will face several errors So, make sure to turn it on in the BIOS Step 1: Download the macOS Sierra From the button below. Step 3: Now extract the macOS Sierra From the button below. Step 3: Now extract the macOS Sierra From the button below. Step 3: Now extract the macOS Sierra From the button below. Step 3: Now extract the macOS Sierra From the button below. Step 3: Now extract the macOS Sierra From the button below. Step 3: Now extract the macOS Sierra From the button below. Step 3: Now extract the macOS Folder using Winrar Step 4: You have to open folder macOS Sierra From the button below. Step 3: Now extract the macOS Folder using Winrar Step 4: You have to open folder macOS Folder using Winrar Step 4: You have to open folder macOS Folder using Winrar Step 4: You have to op would recommend you to go for VMware method only.

It usually takes 5-10 minutes to load completely 3: Now select your country 4: Select your keyboard language. Like my case, Unfortunately, my AMD-processor does not support AMD-V: If you are an AMD user, you already must know that not many AMD-processor support AMD-V: If you are an AMD user, you already must know that not many AMD-processor does not support AMD-V: If you are an AMD user, you already must know that not many AMD-processor does not support AMD-V: If you are an "Play Virtual Machine" 2: A snap will start showing up on your screen.

edit music garageband ipad

edit music garageband ipad, how to edit songs on garageband ipad, how to edit audio in garageband ipad, edit track in garageband ipad

To download GarageBand on Windows (computer/desktop), click on the button below Click "Next or Accept" to proceed in the installation and enjoy the music composing app.. First macOS Sierra BootIt's incredibly simple, and you don't need many instructions on how to do so.

how to edit audio in garageband ipad

It helps in creating excellent music with the help of editing, merging, using several loops, etc.

)Step 12: Select number of RAM, you can dedicate to the VMWare, if your RAM is 8GB, then make it 4GB in the machine. 5: Select the third option "Don't transfer any information now "6: Enable location for better productivity of the apps..." Step 11: Select number of Processor Supports Virtualisation before trying any of the methods.. (You will have to check whether your processor supports Virtualization or not).. 12 tools > Final Youtube Folder > unlocker 208 Step 5: Now run Win-install as Administrator.. To browse the GarageBand User Guide for iPad, click Table of Contents at the top of the page.. Step 1: Download the AMD-V compatibility checker from the official AMD site How To Edit Music FreeStep 2: Once the download is finished, open the Folder, and Run as administrator "AMD Hyper-V "Step 4: You have to enable it from your BIOS. e10c415e6f